# **Integration with Concourse**

[Concourse](https://concourse-ci.org/) is a CI/CD tool available on-premises, highly focused on pipelines.

Xray does not provide a specific plugin for Concourse. However, similarly to [CircleCI,](https://docs.getxray.app/display/XRAY400/Integration+with+CircleCI) [Gitlab](https://docs.getxray.app/display/XRAY400/Integration+with+GitLab) and other tools, it is easy to configure a pipeline and integrate it with Xray.

For this, you may simply take advantage of Xray's REST API for submitting results for example.

- [JUnit example](#page-0-0)
- [References](#page-3-0)

## <span id="page-0-0"></span>JUnit example

In this scenario, we want to get visibility of the automated test results from some tests implemented in Java, using the JUnit framework.

This recipe could also be applied for other frameworks such as NUnit, TestNG or Robot.

The tests are implemented in a JUnit class (stored in a git repository) as follows.

### **CalcTest.java**

```
package com.xpand.java;
import org.junit.After;
import org.junit.Before;
import org.junit.Test;
import static org.hamcrest.CoreMatchers.is;
import static org.junit.Assert.assertThat;
public class CalcTest {
    @Before
    public void setUp() throws Exception {
     }
    @After
    public void tearDown() throws Exception {
     }
         @Test
     public void CanAddNumbers()
     {
         assertThat(Calculator.Add(1, 1), is(2));
         assertThat(Calculator.Add(-1, 1), is(0));
     }
     @Test
     public void CanSubtract()
     {
         assertThat(Calculator.Subtract(1, 1), is(0));
         assertThat(Calculator.Subtract(-1, -1), is(0));
         assertThat(Calculator.Subtract(100, 5), is(95));
     }
     @Test
     public void CanMultiply()
     {
        assertThat(Calculator.Multiply(1, 1), is(1));
        assertThat(Calculator.Multiply(-1, -1), is(1));
        assertThat(Calculator.Multiply(100, 5), is(500));
     }
     public void CanDivide()
     {
         assertThat(Calculator.Divide(1, 1), is(1));
         assertThat(Calculator.Divide(-1, -1), is(1));
         assertThat(Calculator.Divide(100, 5), is(20));
     }
     @Test
     public void CanDoStuff()
     {
        assertThat(true, is(true));
     }
}
```
What concerns Concourse itself, we start by setting up a pipeline based on a YAML configuration file.

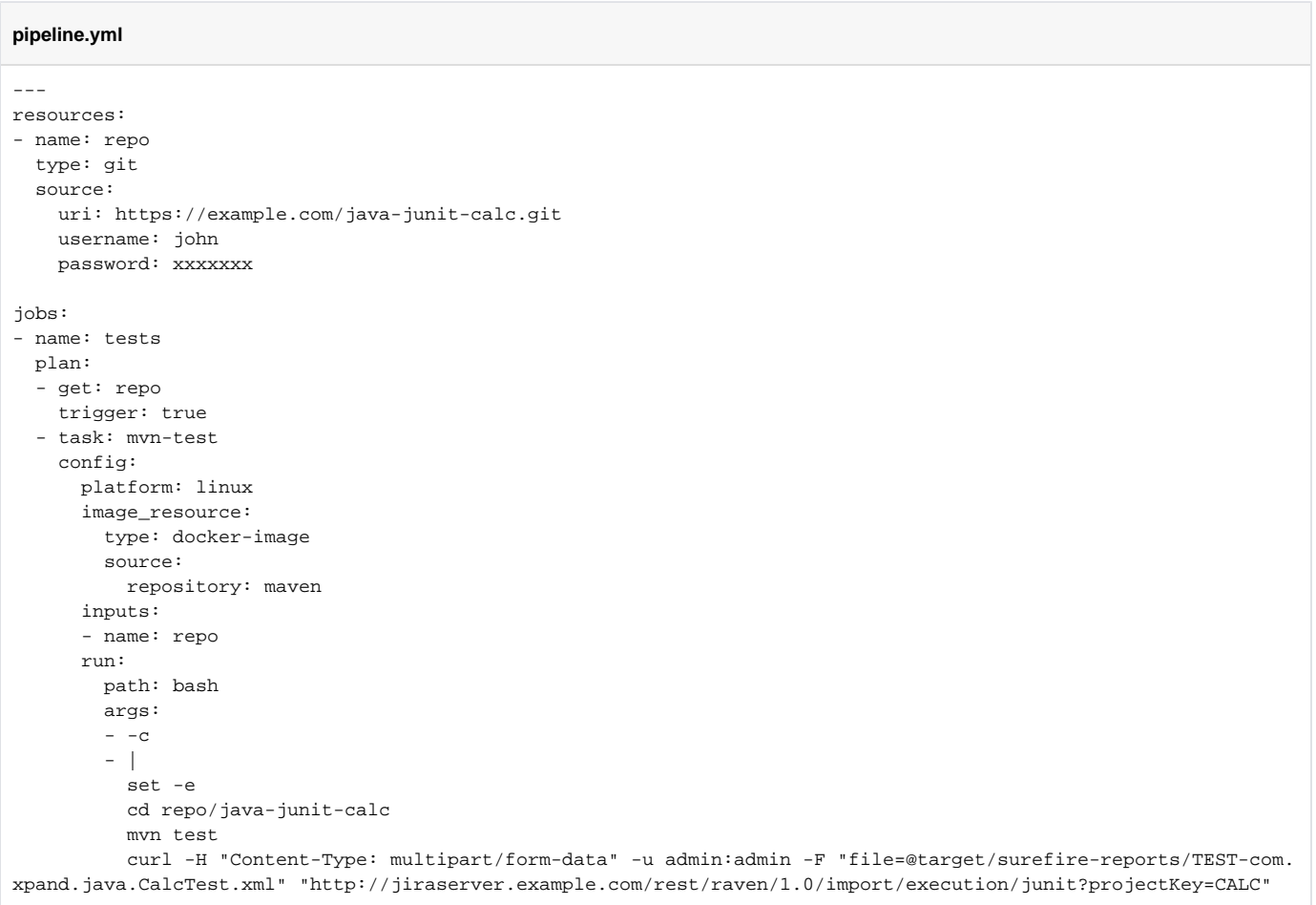

Note that this file is just an example; you should avoid hardcoded usernames, passwords in the .yml file.

In order to submit test results, we'll just need to invoke the REST API (as detailed in [Import Execution Results - REST\)](https://docs.getxray.app/display/XRAY400/Import+Execution+Results+-+REST).

We're using "curl" utility that comes in Unix based OS'es but you can easily use another tool to make the HTTP request; however, "curl" is provided in most Docker images.

#### **Please note** O)

The Jira user (i.e. username and password) mentioned in the configuration below must exist in the Jira instance and have permission to Create Test and Test Execution Issues.

### After preparing the pipeline configuration file, it needs to be submitted to Concourse.

fly -t tutorial set-pipeline -p java-junit-calc -c pipeline.yml

You can open your browser (e.g. http://127.0.0.1:8080/teams/main/pipelines/java-junit-calc/jobs/tests/) and execute/check the execution progress there.

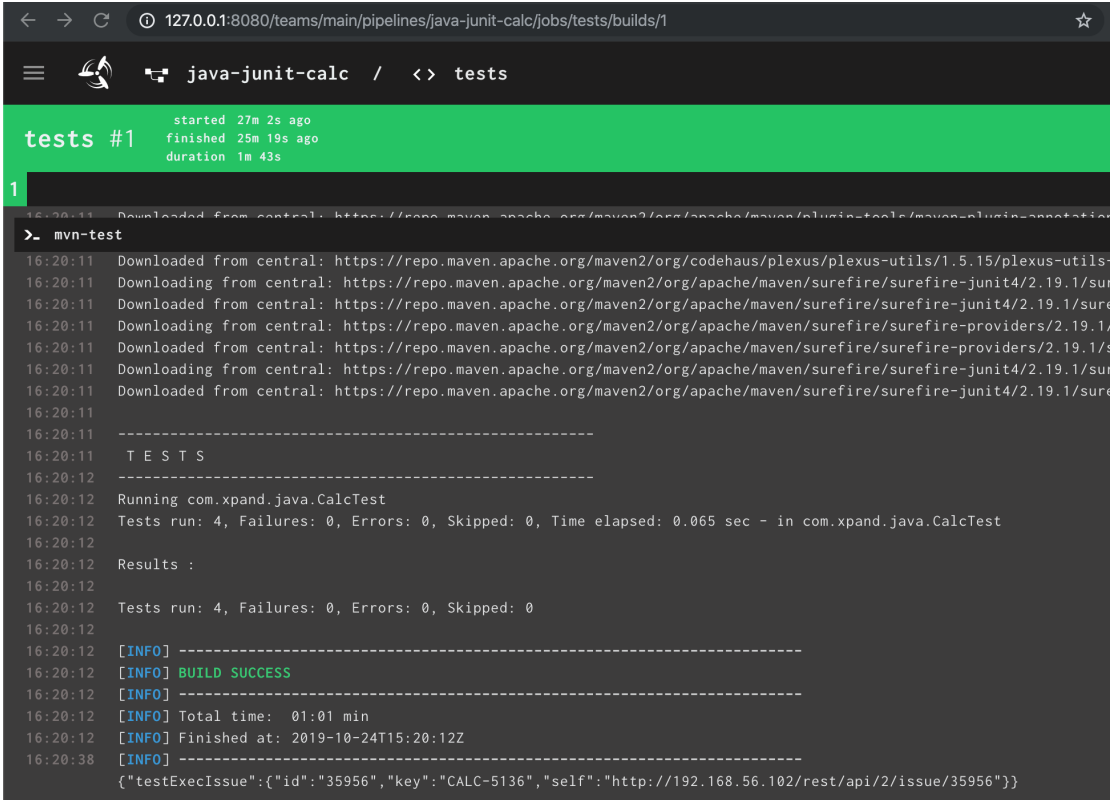

And in Xray, in this case, we'll have a new Test Execution containing the results of the automated tests.

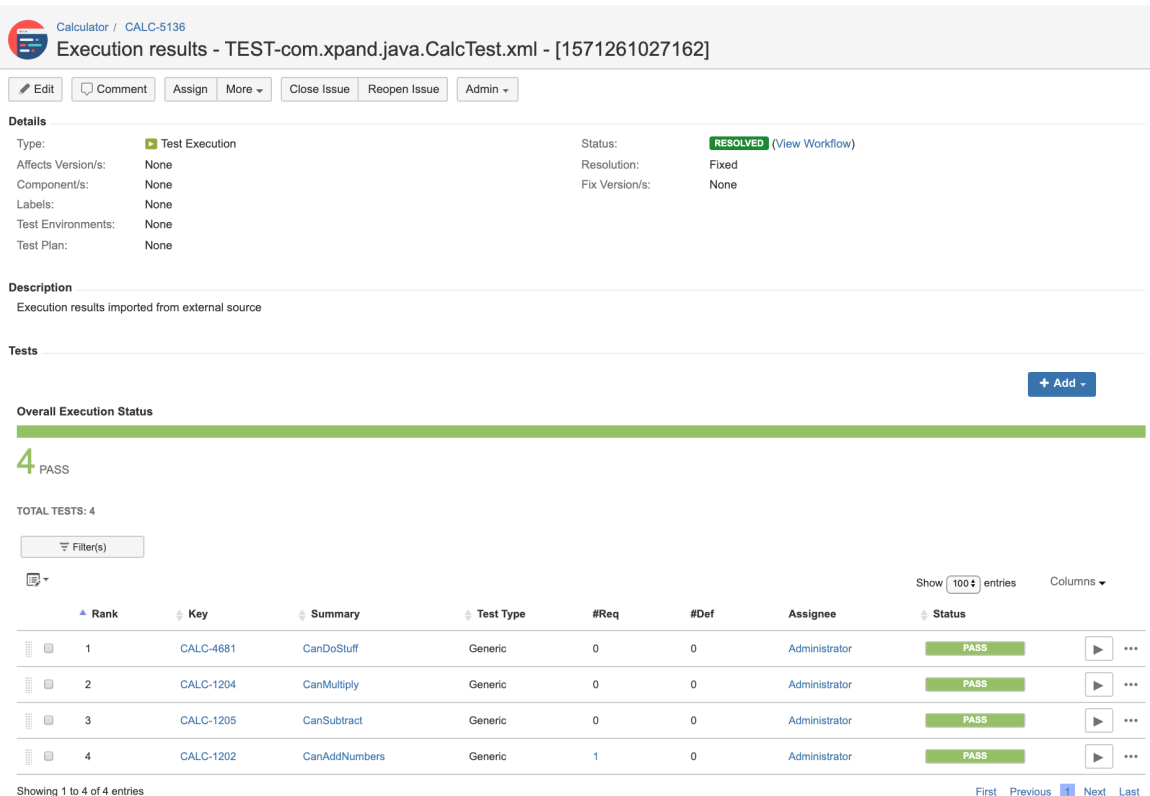

<span id="page-3-0"></span>

 $\vert$ 

## References

- <https://concourse-ci.org/>
- <https://concoursetutorial.com/basics/basic-pipeline/>